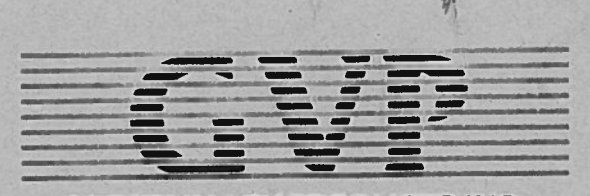

GREAT VALLEY PRODUCTS INC.

# IMPACT SERIES II

 $\circ$ 

A500HD

# © 1991 AMIGIS COMPUTERS

 $\lambda$ 

ķ.

# INHOUDSOPGAVE

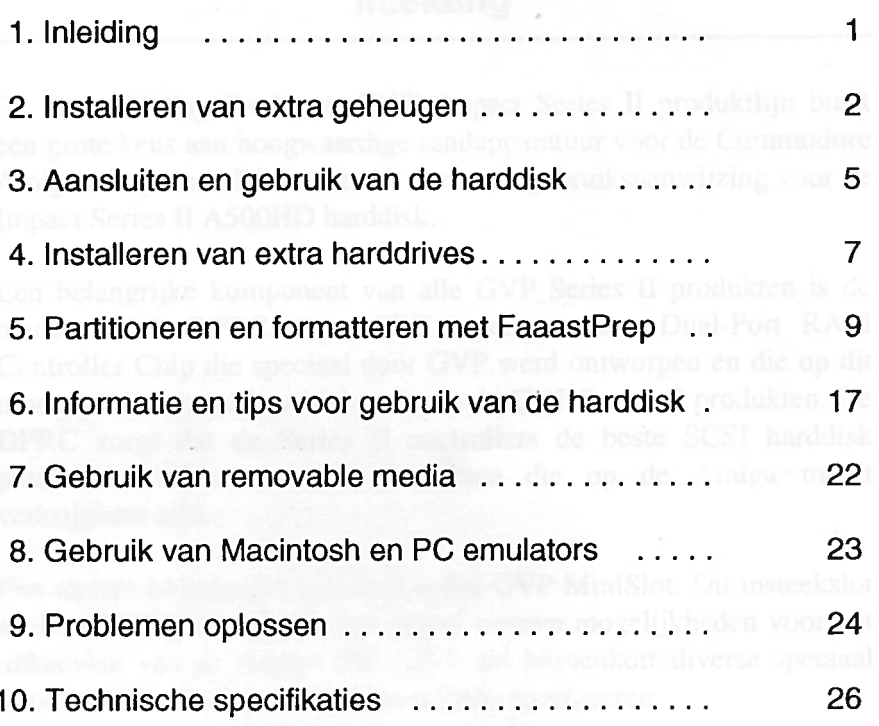

Nederlandse handleiding v 1.1 © AMIGIS / Niek Haak 1991

GVP, Impact, Impact Series 11, DPRC en FaaastPrep zijn geregistreerde handeismerken van Great Valley Products, Inc. Amiga is een geregistreerd handelsmerk van Commodore-Amiga, Inc. Commodore is een geregistreerd handelsmerk van Commodore Electronics Limited. Macintosh is een geregistreerd handelsmerk van Apple Computers, lnc.

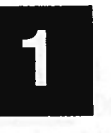

# Inleiding

De Great Valley Products (GVP) Impact Series II produktlijn biedt een grote keus aan hoogwaardige randapparatuur voor de Commodore Amiga computers. Dit handboek vormt de gebruiksaanwijzing voor de Impact Series II A500HD harddisk.

Een belangrijke komponent van alle GVP Series II produkten is de nieuwe GVP DPRC. De DPRC is een custom Dual-Port RAM Controller Chip die speciaal door GVP werd ontworpen en die op dit moment uitsluitend beschikbaar is op de GVP Series II produkten. De DPRC zorgt dat de Series II controllers de beste SCSI harddisk prestaties bieden van alle produkten die op de Amiga markt verkrijgbaar zijn.

Een andere belangrijke aanwinst is het GVP MiniSlot. Dit insteeksiot in de A500HD harddisk biedt geheel nieuwe mogelijkheden voor het uitbreiden van de Amiga 500. GVP zal binnenkort diverse speciaal voor het MiniSlot ontworpen produkten introduceren.

Lees deze gebruiksaanwijzing door vóórdat u met de installatie van de harddisk begint; de installatie zal daardoor veel makkelijker verlopen! Op de installatie diskette vindt u een 'readme'-bestand met informatie over eventuele recente wijzigingen in de installatie-software.

N.B.: zorg dat <sup>u</sup> de registratiekaart instuurt! Wanneer deze kaart niet in ons bezit is kunnen wij geen support, updates en reparaties voor <sup>u</sup> verzorgen.

> $\mathbf{1}$ 1

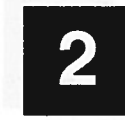

#### Installeren van extra geheugen

In de A500HD harddisk kan eenvoudig extra Fast RAM geheugen geïnstalleerd worden. De te gebruiken RAM bouwstenen zijn page mode DRAM SIMMs met een snelheid van minimaal 100 ns (nanoseconde). DRAM betekent Dynamic Random Access Memory en SIMM betekent Single Inline Memory Module. Dit betekent dat 8 afzonderlijke DRAM chips gesoldeerd zijn op een klein printkaartje. De Series II controllers gebruiken SIMMs omdat deze minder ruimte gebruiken en makkelijker te installeren zijn. Van deze SIMMs bestaan twee versies, die op de onderstaande tekening zijn weergegeven:

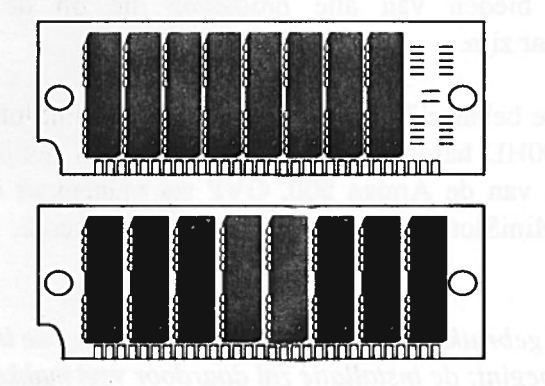

Voor de uitbreiding tot 2 of 4 MB zijn twee resp. vier lMx8 SIMMs nodig; de 8 MB uitbreiding gebruikt twee 4Mx8 SIMMs. Deze SIMMs zijn verkrijgbaar bij uw GVP leverancier. Voor het installeren van extra geheugen gaat <sup>u</sup> als volgt te werk (wanneer <sup>u</sup> geen ervaring hebt met dit soort werkzaamheden, raden we aan de installatie over te laten aan uw GVP leverancier of een deskundige kennis):

1. Voordat <sup>u</sup> het geheugen installeert moet de A500HD harddisk worden losgemaakt van de Amiga 500 en de netvoeding van de harddisk. Keer vervolgens de harddisk ondersteboven. Aan de onderkant ziet <sup>u</sup> diverse schroeven. Voor het openen van de behuizing moeten de drie in de tekening met een pijl aangegeven schroeven losgemaakt worden; zorg dat <sup>u</sup> de schroeven goed bewaard.

N.B.: Het openen van de behuizing terwijl de netvoeding is aangesloten is zeer gevaarlijk voor uzelf en kan bovendien tot beschadiging van de harddisk leiden. GVP is niet verantwoordelijk voor letsel of schade die ontstaat door onzorgvuldige installatie.

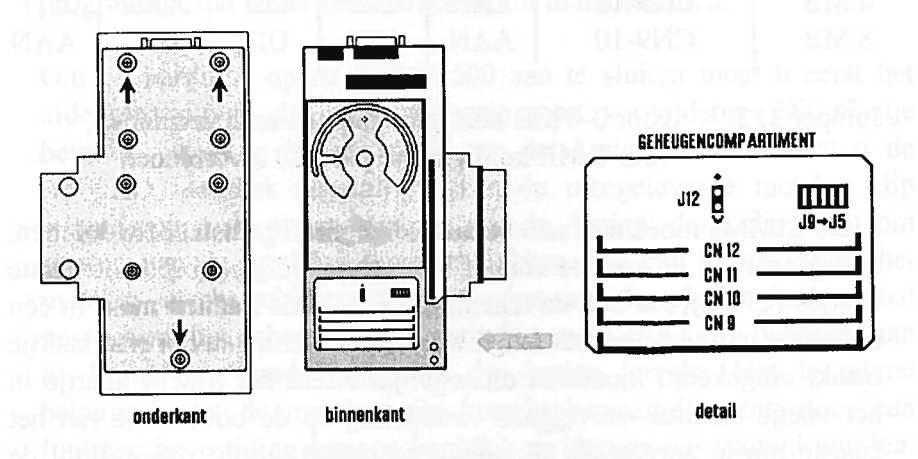

2. Keer nu de harddisk weer in de normale stand, waarbij <sup>u</sup> deksel en bodemplaat met uw handen tegen elkaar houdt (anders bestaat de kans dat de helft van de harddisk bij het omkeren uit uw handen valt). Verwijder nu voorzichtig de bovenkap van de harddisk; let hierbij op de twee kabels die aan de bovenkap bevestigd zijn. U kunt de kap naast de harddisk leggen (de kabels zijn hiervoor lang genoeg) of de twee kabels losmaken. Zorg in het laatste geval dat <sup>u</sup> de posities waar de kabels worden aangesloten goed noteert. Door het verwijderen van een metalen deksel voorin de harddisk kunt <sup>u</sup> de plaats bereiken waar het geheugen gemonteerd wordt.

2

3. Eerst moeten de jumpers (klein zwart blokje) op de printkaart worden ingesteld om het systeem te vertellen hoeveel geheugen aanwezig is. Deze jumpers bevinden zich vlak boven de voetjes voor het geheugen. De onderstaande tabel geeft de juiste instellingen bij de diverse geheugen konfiguraties (deze zijn ook aangegeven op het afsluitdeksel van het geheugen kompartiment):

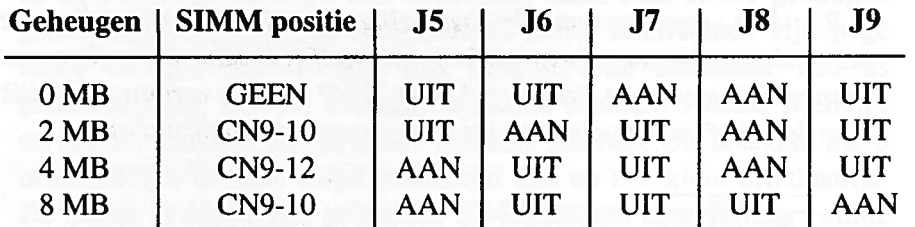

Jumper J12: voor 0-4 MB konfiguratie pin 1 en 2 verbinden, voor 8 MB konfiguratie pin 2 en 3 verbinden.

4. De SIMMs moeten in een bepaalde volgorde geïnstalleerd worden, te beginnen~bij de voorste voetjes (CN9) en eindigend bij de achterste voetjes (CN12); zie ook de tekening. De SIMMs kunnen maar in één oriëntatie in devoetjes bevestigd worden; de vorm van het printkaartje maakt omgekeerd monteren onmogelijk. Plaats het SIMM kaartje in het voetje en druk vervolgens voorzichtig op de bovenkant van het kaartje om te zorgen dat dit stevig bevestigd wordt; meestal zal de SIMM module op zijn plaats 'vast klikken'. De SIMMs moeten bevestigd worden in groepjes van twee (dus 2 of 4 stuks).

Plaats na het installeren van jumpers en SIMM modules het deksel boven het geheugen terug en bevestig zonodig de aansluitkabels van schakelaar en ventilator op hun oorspronkelijke positie. Plaats nu de bovenkap voorzichtig weer terug op de harddisk; let daarbij goed op dat <sup>u</sup> geen kabels beklemt. Schroef de harddisk weer dicht en sluit de harddisk aan op de Amiga 500 en de netvoeding (zie hoofdstuk 3).

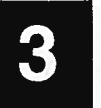

## Aansluiten en gebruik van de harddisk

De Impact Series II A500HD harddisk werd speciaal voor de Amiga 500 ontwikkeld. In de behuizing bevindt zich een snelle low-profile SCSI harddisk. Deze harddisk is meestal al geïnstalleerd (d.w.z. klaar voor gebruik). Wanneer <sup>u</sup> de indeling van de harddisk wilt wijzigen kunt <sup>u</sup> gebruik maken van het meegeleverde FaaastPrep installatie programma, dat nader beschreven wordt in hoofdstuk 5.

Om de harddisk op de Amiga 500 aan te sluiten moet u eerst het afdekplaatje van de A500 expansie-poort yerwijderen. Dit plaatje bevindt zich aan: de. linkerkant van de Amiga 500. Voordat <sup>u</sup> de A500HD harddisk aansluit moet u de meegeleverde metalen clip bevestigen in de expansie-poort van de Amiga; deze clip helpt om storing van de harddisk te onderdrukken. De clip wordt tussen het metalen afschermblik van de Amiga en de plastic bodemplaat geschoven; het gebogen korte uiteinde van de clip komt daardoor aan de buitenkant (onderkant) van de Amiga terecht. Het is uiterst belangrijk dat de metalen clip korrekt bevestigd wordt; door een foutieve bevestiging kunnen harddisk en Amiga beschadigd worden.

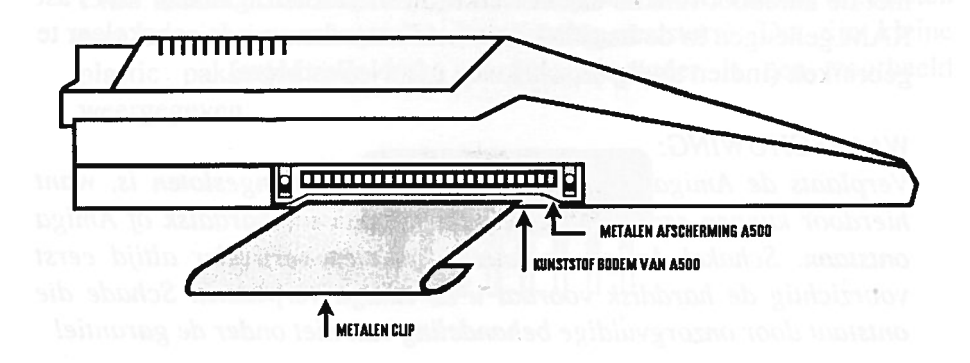

Plaats vervolgens de stekker aan de zijkant van de GVP harddisk voorzichtig in de opening van de Amiga 500. Druk de harddisk voorzichtig tegen de Amiga 500 aan, totdat deze stevig bevestigd is (tussen de behuizing van harddisk en Amiga 500 blijven meestal enkele millimeters ruimte over).

Sluit vervolgens de meegeleverde netvoeding op de harddisk aan (let erop dat de schakelaar van de voeding bij het aansluiten UIT staat). We adviseren om de netvoeding van de harddisk, de voeding van de Amiga 500 en de monitor aan te sluiten op één wandkontaktdoos. Hierdoor kunt <sup>u</sup> eenvoudig alle apparatuur tegelijk inschakelen.

N.B.: wanneer <sup>u</sup> eerst de Amiga inschakelt en daarna de harddisk, zal de Amiga pas na een reset (Ctrl-Amiga-Amiga) opstarten.

Wanneer alles goed bevestigd is kunt <sup>u</sup> de apparatuur inschakelen. Als uw Amiga een Kickstart 1.2 ROM heeft dient de schakelaar op de harddisk in 'gameswitch' positie te staan; Kickstart 1.2 kan niet overweg met de autoboot funktie van de harddisk. In de 'game switch' positie is de harddisk 'afwezig' en kan alleen met een speciale startdiskette geactiveerd worden (zie hoofdstuk 6).

Bij gebruik van Kickstart 1.3 kan de schakelaar worden ingesteld op 'autoboot'; de Amiga zal daardoor opstarten vanaf de harddisk, tenzij een bootable diskette in de DFO: diskdrive aanwezig is. De gameswitch kan in dit geval nodig zijn voor bepaalde software die niet met de autoboot funktie samenwerkt (dit betreft vnl. games). Het Fast RAM geheugen in de harddisk is in beide standen van de schakelaar te gebruiken (indien nodig uitschakelen met NoFastMem).

#### WAARSCHUWING:

Verplaats de Amiga niet wanneer de harddisk aangesloten is, want hierdoor kunnen ernstige beschadigingen aan uw harddisk of Amiga ontstaan. Schakel Amiga en harddisk uit en verwijder altijd eerst voorzichtig de harddisk voordat <sup>u</sup> de Amiga verplaatst. Schade die ontstaat door onzorgvuldige behandeling valt niet onder de garantie!

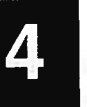

# Installeren van extra harddrives

Het is mogelijk om in de A500HD behuizing (in plaats van de oorspronkelijke harddisk) een andere, bijv. grotere, harddisk te installeren; we adviseren <sup>u</sup> om dit over te laten aan uw leverancier, aangezien de montage niet eenvoudig is. De harddisk moet een 3.5 inch low-profile type zijn met SCSI interface, Op de Impact Series II controller kunt <sup>u</sup> maximaal 7 SCSI randapparaten aansluiten. Dit kunnen harddisks zijn, maar ook bijvoorbeeld een removable harddisk, tapestreamer of CD~ROM drive. Voor het installeren zijn een paar zaken van belang; die hier worden toegelicht:

SCSI ID: Ieder SCSI randapparaat moet zijn eigen SCSI ID nummer hebben. Het SCSI ID loopt van 0.tot 7. De Impact Series II controller gebruikt zelf SCSI ID nummer 7, zodat voor de randapparatuur nummers 0 tot 6 beschikbaar zijn. De harddrive binnenin de A500HD staat standaard ingesteld op SCSI ID 0.

Afsluiten van de SCSI bus: Omdat SCSI randeenheden in een keten aan elkaar worden verbonden, vraagt de laatste eenheid in de keten extra aandacht. Het einde van de SCSI bus moet worden afgesloten met terminatie weerstanden (terminating resistors). Dit zijn kleine plastic pakketjes met acht pootjes; hieronder is een voorbeeld weergegeven:

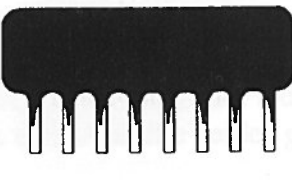

N.B.: sommige SCSI randapparaten hebben geen terminatie weerstanden maar terminatie pluggen/konnektoren die voor hetzelfde doel dienen; aanwijzingen hiervoor vindt <sup>u</sup> in de gebruiksaanwijzing van het betreffende apparaat. Alleen het laatste SCSI device in de keten moet de terminatie weerstanden bevatten; van alle andere eenheden moeten ze verwijderd worden. Wanneer zowel interne als externe SCSI eenheden aanwezig zijn, is het laatste externe SCSI device het laatste device in de keten, en dus de plaats waar de terminatie weerstanden gemonteerd moeten worden.

Aansluitkabels: de 25-polige DB25 konnektor achterop de A500HD kan gebruikt worden voor het aansluiten van extra SCSI randapparatuur. U hebt hiervoor een speciale SCSI-kabel nodig. Deze kabel bevat o.a. een afscherming om aan de eisen t.a.v. storingsonderdrukking te voldoen; dit is nodig om storing van andere apparatuur te voorkomen. Het uiteinde van de kabel heeft meestal een 50-pins afgeschermde konnektor (Centronics) die aan het externe SCSI randapparaat bevestigd wordt. De benodigde SCSI-kabel is verkrijgbaar bij uw GVP leverancier. De lengte van de kabel dient niet meer te zijn dan 2 meter.

Denk er bij gebruik van een externe SCSI eenheid aan dat deze ingeschakeld moet zijn bij het starten van de Amiga 500; wanneer een externe SCSI eenheid uit staat zal de SCSI bus niet of niet korrekt funktioneren en de Amiga zal dan niet opstarten.

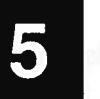

## Partitioneren en formatteren met FaaastPrep

Bij uw GVP Impact Series II harddisk wordt het nieuwe FaaastPrep programma geleverd. Dit is een zeer flexibel en eenvoudig te gebruiken programma voor het installeren van uw harddisk. Om de harddisk te installeren dient <sup>u</sup> de Amiga te starten met de GVP installatie-diskette in DFO:. De FaaastPrep diskette wordt ook gebruikt voor de GVP Amiga 2000 hardcards en turboboards; sommige programma's op deze diskette zijn daarom voor <sup>u</sup> niet van belang.

Om alle mogelijkheden van FaaastPrep te kunnen gebruiken geven we <sup>u</sup> eerst een overzicht van dit programma. Door te klikken op het FaaastPrep ikoon wordt het programma opgestart. U krijgt een startscherm te zien met enkele opties.

Uw eerste keus is of <sup>u</sup> met een SCSI of een AT harddisk gaat werken; de volgende keus betreft automatische of handmatige installatie.

Automatische installatie vraagt een minimum aan instrukties van de gebruiker, en hiermee kan de harddisk het snelst geïnstalleerd worden. Dit is de aangewezen keuze voor beginnende gebruikers, en voor wie een snelle harddisk installatie wenst zonder speciale opties.

Handmatige installatie geeft de meer ervaren gebruiker totale kontrole over de harddisk. Gegevens zoals boot prioriteit, maxtransfer waarde en buffer grootte kunnen hier voor iedere partitie ingesteld of gewijzigd worden, ook als de partitie eerder geïnstalleerd werd en al gegevens bevat.

#### Automatische installatie:

Kies in het startscherm voor 'SCSI' en 'Automatic'. FaaastPrep zal eerst de harddisk met SCSI ID=O bekijken; wanneer <sup>u</sup> een harddisk met een ander SCSI ID nummer wilt installeren (bijv. een tweede harddisk) kunt <sup>u</sup> met 'Skip to Next' verder gaan met de volgende harde schijf. FaaastPrep leest de informatie van de aangesloten harddisk en laat deze links op het scherm zien. Wanneer de harddisk al eerder geïnstalleerd werd, zal het programma de oude gegevens laten zien en een waarschuwing geven.

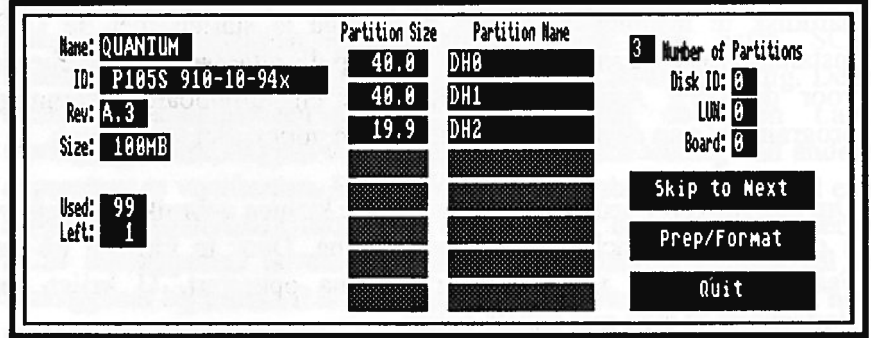

U kunt in het scherm het aantal partities van de harddisk instellen (of wijzigen), door het aantal in het juiste vakje in te typen, gevolgd door een <return>. Een partitie is een deel van de harddisk dat zich voor AmigaDOS als een afzonderlijke harddisk gedraagt (zie ook hoofdstuk 6). In verband met beperkingen in het Amiga Filesystem wordt bij gebruik van removable media slechts één partitie geaccepteerd. FaaastPrep verdeelt de totale harddisk kapaciteit in even grote partities; wanneer <sup>u</sup> andere afmetingen voor de partities wenst kunt <sup>u</sup> het getal in het vakje wijzigen. Het programma waarschuwt wanneer de door <sup>u</sup> gekozen partities groter zijn dan de gebruikte harddisk toelaat. Gebruik na het intypen altijd de <return> toets. Vervolgens kunt <sup>u</sup> de partitie namen opgeven. FaaastPrep gebruikt hiervoor een aantal standaard namen die <sup>u</sup> eventueel kunt wijzigen.

Nadere informatie over de diverse technische termen vindt u in het hoofdstuk over handmatige installatie.

Door op 'Prep/Format' te klikken worden alle ingestelde gegevens vastgelegd op het Rigid Disk Block van de harddisk en wordt de harddisk geformatteerd. Eventuele gegevens die zich al op de harddisk bevonden gaan hierbij verloren!!

De harddisk is nu gereed voor gebruik. We adviseren <sup>u</sup> om aansluitend een recente Workbench diskette naar de systeempartitie (meestal DHO:) te kopiëren; de harddisk bevat dan alle voor het opstarten benodigde systeem-bestanden. Het aanpassen van de startup-sequence of het aanmaken van een speciale mountlist is bij deze GVP harddisk niet nodig!

We adviseren <sup>u</sup> tenslotte via de handmatige installatie procedure de opties 'Last Disk' en 'Last LUN' in te stellen. Dit voorkomt dat de controller bij het starten van de computer de SCSI bus gaat afzoeken naar andere aangesloten harddisks, waardoor het opstarten onnodig vertraagd wordt. Voor harddisks met ROM versie 3.12 en hoger is het instellen van 'Last Disk' niet meer nodig.

N.B.: bij de automatische installatie wordt geen zgn. low-level format uitgevoerd. Bij de meeste door GVP gebruikte harddrives is een low-level format niet nodig. Voor sommige harddrives moet de eerste keer dat de harddrive gebruikt wordt wél een low-level format worden uitgevoerd; gebruik in dit geval de handmatige installatie-procedure.

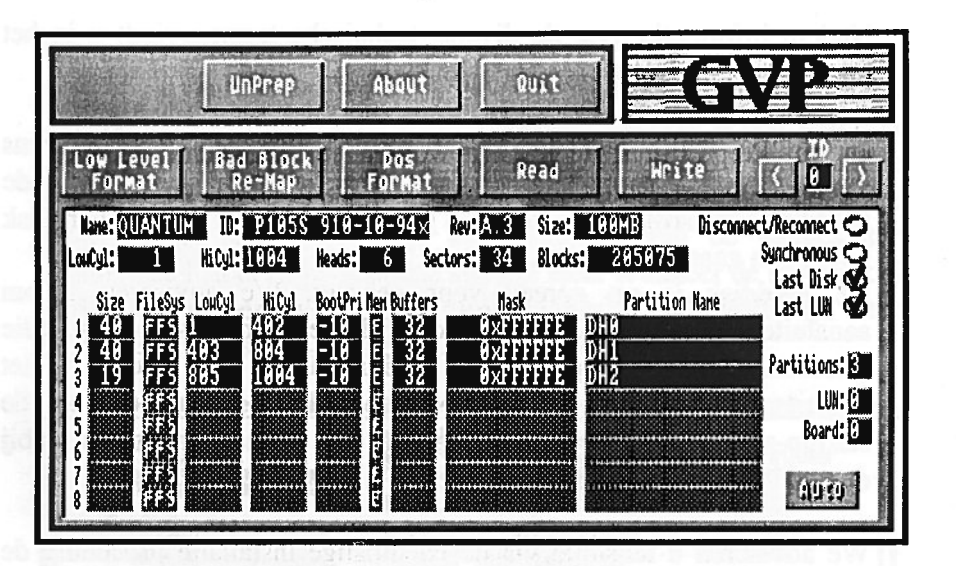

3

 $\mathcal{L}$ 

)

#### Handmatige installatie:

Bij de handmatige procedure zijn een aantal extra opties beschikbaar. Bovenin het scherm ziet <sup>u</sup> knoppen voor de belangrijkste funkties van het programma. Het feitelijke installeren gebeurt met Write gevolgd door Dos Format (vergelijkbaar met Prep/Format bij de automatische installatie).

Low Level Format: hiermee krijgt de harddisk de instruktie om een low level format uit te voeren; alle gegevens op de harddisk worden hierdoor gewist. In principe hoeft het low level format slechts één keer in het leven van een harddisk te worden uitgevoerd. Wanneer <sup>u</sup> vermoedt dat de harddisk een defekt vertoont kunt u eventueel opnieuw een low level format uitvoeren. Bij het low level format kunt <sup>u</sup> een waarde voor interleave opgeven. Interleave 0 betekent dat de standaard instelling van de harddisk zelf gebruikt wordt. Bij sommige harddisks, o.a. Quantum, is de interleave altijd 1, onaffiankelijk van de gekozen waarde. Het uitvoeren van een low-level format is bij deze harddisks niet nodig (FaaastPrep meldt in dit geval vrijwel direkt dat het formatteren voltooid is).

Bad Block Remap: Deze funktie is alleen nodig wanneer defekten op de harddisk aanwezig zijn. Door de remap worden defekte blokken van de harddisk verplaatst terwijl de gegevens intakt blijven. Daarbij wordt tevens geprobeerd gegevens op de defekte blokken zelf te herstellen. Maak ALTIJD een backup van uw harddisk voordat <sup>u</sup> een bad block remap uitvoert!!

DOS Format: voert een AmigaDOS formattering (high level format) uit; dit komt overeen met 'Initialize' in de Workbench omgeving.

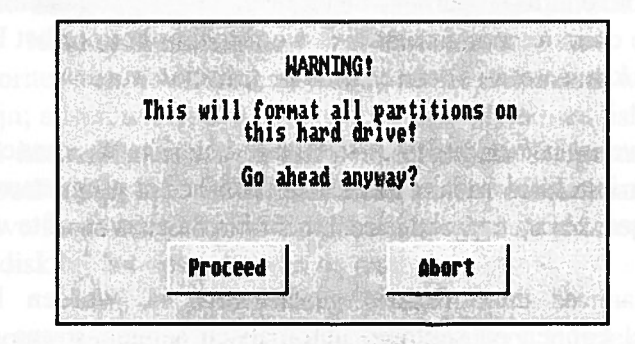

N.B.: FaaastPrep gebruikt een zgn. 'QUICK Format'. Wanneer <sup>u</sup> met een afwijkend type harddrive of een tweedehands exemplaar werkt raden we <sup>u</sup> aan een normaal AmigaDOS format te gebruiken (zonder de QUICK optie). Wanneer het formatteren zonder foutmelding wordt uitgevoerd kunt <sup>u</sup> er van uit gaan dat de harddisk goed geïnstalleerd is. Aansluitend kan de gewenste software (bijv. Workbench diskette) naar de harddisk gekopieerd worden.

Read: hiermee worden de gegevens van het Rigid Disk Block en het partitie blok van de harddisk gelezen. Hierin is de indeling van de harddisk vastgelegd.

Write: dit schrijft de in FastPrep ingestelde partitie gegevens op het Rigid Disk Block en het partitie blok van de harddisk.

Unprep: dit wist de eerste 64 blokken van de harddisk, (harddisk boot blok en de partitie blokken).

Onder de vakjes voor de diverse funkties van het programma ziet <sup>u</sup> twee regels met gegevens die informatie over de harddisk bevatten; deze informatie bevindt zich op de hardisk zelf, en kan door de gebruiker niet gewijzigd worden. Het totaal aantal blokken van de harddisk (Blocks) is groter dan of gelijk aan HiCyl <sup>x</sup> Heads <sup>x</sup> Sectors. Bij moderne harddisks heeft 'Sectors' geen vaste waarde; het aantal aantal blokken klopt daardoor niet geheel met deze berekening. De eerste cylinder van de harddisk wordt gebruikt voor het Rigid Disk Block en kan dus niet voor een partitie gebruikt worden.

De gegevens in het onderste deel van het scherm kunnen door de gebruiker ingesteld worden. Gebruik de door het programma gekozen instellingen, tenzij <sup>u</sup> een goede reden hebt om hiervan af te wijken.

Auto: wanneer deze funktie geselekteerd is, worden het aantal cylinders, koppen en sektoren automatisch aangepast aan de door <sup>u</sup> ingevoerde gegevens (wanneer <sup>u</sup> bijvoorbeeld een andere waarde voor sectors kiest, wordt de waarde voor high cylinders automatisch opnieuw berekend). Hierdoor worden tevens automatisch de waardes voor high en low cylinder berekend op basis van de partitie grootte.

Partitions: dit is het aantal partities van de harddisk. Partities zijn delen van dezelfde harddisk die zich in veel opzichten als een afzonderlijke harddisk gedragen en die het organiseren van uw informatie vereenvoudigen.(zie de toelichting op blz. 20).

LUN, Board: deze gegevens zijn voor de meeste gebruikers van de A500HD niet van belang. U kunt beide waardes op 0 laten staan.

Size: dit is de afmeting van de betreffende partitie in megabytes.

FileSys: hiermee wordt het type Filesystem gekozen. Op dit moment bestaat de keus uit FFS (Fast File System) en OFS (Old File System). AFS (Alternate File System) is op dit moment niet in gebruik. Standaard wordt het veel snellere FFS gebruikt.

LowCyl, HiCyl: deze waardes bepalen de afmeting van de partitie. Het programma zal waarschuwen wanneer de ingestelde waardes voor diverse partities elkaar overlappen.

BootPri: de bootprioriteit bepaalt vanaf welke partitie de Amiga opstart. Het systeem start vanaf het device met de hoogste bootprioriteit. In de meeste gevallen zal de standaard waarde (-10) goed zijn; alleen wanneer in het systeem meerdere harddisks aanwezig zijn zal het nodig zijn de BootPri te wijzigen. Toegestane waardes voor BootPri zijn -128 tot 4; -128 betekent niet opstartbaar. De floppy disk drive heeft een BootPri van 5 en heeft dus altijd voorrang boven de harddisk bij het opstarten van de Amiga.

Mem: het type geheugen voor de harddisk buffers. E betekent Chip 6f Fast Mem,  $C = Chip$  Mem,  $F = Fast$  Mem. Gebruik de standaard instelling (E), tenzij <sup>u</sup> een goede reden hebt om hiervan af te wijken.

Buffers: dit is het aantal buffers (blokken van 512 bytes) dat voor deze harddisk partitie gebruikt wordt.

Mask: het adres masker specificeert het geheugenbereik dat voor DMA gebruikt kan worden.

Partition Name: de partitie naam ('device naam') van de harddisk. De device namen van de harddisk partities zijn vergelijkbaar met de aanduiding DFO:, DF1: etc. voor de diskdrives. We adviseren om de standaard waardes aan te houden, tenzij <sup>u</sup> een goede reden hebt om hier van af te wijken (bijvoorbeeld: bij gebruik van de AMax 2.0 Macintosh emulator moet de device-naam beginnen met 'AMAX').

De zgn. volume naam van de harddisk (de naam die op de Workbench verschijnt, bijv. 'HardDisk') kan altijd later worden ingesteld of gewijzigd. Hiervoor gebruikt <sup>u</sup> de 'rename' funktie van de Workbench of het CLI-kommando 'relabel'.

Disconnect/Reconnect: wanneer deze optie gekozen wordt kan een SCSI device (bijv. de harddisk) de SCSI bus vrijgeven wanneer het een opdracht moet uitvoeren die langer duurt dan normaal; de SCSI bus komt dan tijdelijk beschikbaar voor andere SCSI eenheden in het systeem. Dit betekent dat bijvoorbeeld tijdens het terugwinden van de tape in een tapestreamer, of tijdens het formatteren van een harddisk, gewoon verder gewerkt kan worden met een ander SCSI device.

Dit is vergelijkbaar met het 'multitasking' systeem van de Amiga zelf. De Disconnect mogelijkheid levert bij normaal gebruik een klein prestatieverlies op. Wanneer <sup>u</sup> slechts met één SCSI device werkt (bijvoorbeeld uitsluitend één harddisk) kunt <sup>u</sup> daarom het best Disconnect/Reconnect uitschakelen.

Synchronous: hiermee kiest <sup>u</sup> voor synchroon of asynchroon gebruik van de harddisk. Asynchroon is vrijwel altijd de juiste keuze.

Last Disk/Last LUN: wanneer de betreffende harddisk de laatste SCSI eenheid in het systeem is (bij gebruik van één harddisk is dit per definitie het geval) kan door het selekteren van deze optie het autoboot proces versneld worden (geldt niet voor ROM versie 3.12 en hoger). De SCSI driver hoeft dan niet meer de SCSI bus af te zoeken naar andere SCSI randapparaten en de computer zal sneller opstarten.

ID: met de <sup>&</sup>lt; <sup>&</sup>gt; vakjes kunt <sup>u</sup> het ID nummer van de te installeren harddisk kiezen. De interne harddisk van de A500HD staat standaard ingesteld op SCSI ID 0. Denk er bij het installeren van een extra harddisk aan, dat deze alleen gevonden wordt wanneer de 'Last Disk' optie niet geselekteerd is. Wijzig zonodig de instelling voor de eerste harddisk met FaaastPrep.

# Informatie en tips voor gebruik van de harddisk

#### SCSI (Small Computer Systems Interface)

Op de Impact A500HD harddisk kunt <sup>u</sup> maximaal zes andere SCSI-randapparaten (bijvoorbeeld verwisselbare harddisk, scanner, tapestreamer, CD-ROM speler) aansluiten. Deze kunnen zowel intern (via een doorgeluste SCSI-bandkabel) als extern (via de konnektor achterop de harddisk) aangesloten worden. Meer informatie hierover kunt <sup>u</sup> krijgen bij uw GVP dealer.

#### RIGID DISK BLOCK

Alle informatie die nodig is om de harddisk te kunnen gebruiken (equivalent met de mountlist bij de oude generatie harddisks) bevindt zich op het zgn. Rigid Disk Block en de partitie blokken van de harddisk. Omdat de GVP Series II controller de RDB-standaard ondersteunt kan uw harddisk gebruikt worden met andere SCSI controllers die deze standaard hanteren (dit is handig voor bijv. het uitwisselen van cartridges bij een verwisselbare harddisk).

Wanneer door bijvoorbeeld een systeemcrash of een virus het Rigid Disk Block beschadigd wordt, verdwijnt daarmee de informatie over de indeling van uw harddisk. De gegevens zijn dan niet meer te gebruiken. Bij het installeren schrijft FaaastPrep een kopie van de 'mountlist' op iedere partitie. We raden <sup>u</sup> aan om deze mountlist of de gegevens voor de partitie-indeling in het FaaastPrep programma te noteren, zeker wanneer <sup>u</sup> een harddisk indeling gebruikt die afwijkt van de standaard waardes.

#### AUTOMOUNT

De Impact harddisk maakt gebruik van het nieuwe automount systeem. In een Amiga met Kickstart 1.3 of hoger wordt de driver software van de harddisk bij het starten van de computer automatisch in het geheugen geladen; de software driver leest het Rigid Disk Block en krijgt daardoor alle benodigde informatie om de harddisk te kunnen 'mounten'. Een aparte mountlist is hierbij niet nodig. Dit betekent tevens dat de harddisk altijd 'aanwezig' is. Wanneer <sup>u</sup> om geheugen te sparen, of bijv. als beveiliging tegen virussen, wilt zorgen dat de harddisk tijdelijk niet beschikbaar is, moet de autoboot funktie uitgeschakeld worden met de game switch (alleen omschakelen wanneer de computer uit staat!).

Het automount systeem werkt ook onder Kickstart 1.2 of wanneer de autoboot funktie is uitgeschakeld; de driver software moet in dit geval echter vanaf diskette geladen worden met het binddrivers kommando. Op de startdiskette moet dan tevens de driver software voor de GVP harddisk aanwezig zijn (gvpscsi in de expansion lade).

#### KICKSTART 1.2

Wanneer <sup>u</sup> Kickstart 1.2 gebruikt is het voor optimale snelheid van de harddisk noodzakelijk in de startup-sequence van de startdiskette het kommando FastMemFirst te geven v66r het binddrivers kommando. Dit garandeert dat de driver software Fast RAM geheugen (voorzover aanwezig) gebruikt en dus op volle snelheid kan werken. Dit is van belang voor systemen met zgn. 'slow memory', bijv. een interne 512K geheugenuitbreiding. Bedenk ook dat bij gebruik van Kickstart 1.2 de Amiga, ondanks het overdragen van de kontrole naar de harddisk, de gegevens uit de 'system-configuration' van de startdiskette gebruikt (NIET van de harddisk). Wanneer <sup>u</sup> in het Preferences programma instellingen wijzigt, moet het bestand system-configuration (in de devs: lade) naar de startdiskette gekopieerd worden om bij een volgende start van de Amiga weer gebruikt te worden. Op de Workbench 1.3 diskette vindt <sup>u</sup> hiervoor het programma CopyPrefs.

#### AUTOPARK

Een harddisk is een gevoelig apparaat. Wanneer de computer met harddisk in gebruik is, moet deze beschermd worden tegen schokken (door bijv. verplaatsen). Alle GVP harddisks zijn voorzien van een autopark-funktie, waardoor de koppen van de harddisk korte tijd na het uitschakelen van de computer geparkeerd worden. Vanaf dat moment kan de harddisk veilig getransporteerd worden. Schakel uw Amiga na beëindigen van uw werkzaamheden niet direkt uit, want AmigaDOS kan na enkele sekonden nog enkele wijzigingen op de harddisk uitvoeren. Te vroeg uitschakelen kan tot gegevensverlies leiden. Wacht daarom minstens 10 sekonden alvorens de computer uit te schakelen!

#### PROGRAMMA'S INSTALLEREN

De meeste software kunt <sup>u</sup> op de harddisk installeren door 'slepen' van het programma ikoon van de diskette naar het venster van de harddisk. Sommige programma's vereisen een aantal aanvullende handelingen om ze vanaf de harddisk te kunnen gebruiken; meer informatie hierover vindt <sup>u</sup> als het goed is in de gebruiksaanwijzing van het programma. Soms zijn enkele 'assign' kommado's nodig om het programma te vertellen waar het de benodigde bestanden kan vinden, of heeft het programma speciale 'libraries' nodig om korrekt te funktioneren. Bij recente software is vaak een speciaal programma aanwezig op de diskette dat de harddisk installatie geheel automatisch uitvoert. Helaas is er ook nog steeds software (vooral games) die zich niet op de harddisk laat installeren.

#### ORGANISATIE

Probeer de harddisk zo goed mogelijk te organiseren. De laden van de workbench zijn hiervoor een uitstekend hulpmiddel. Een goed georganiseerde harddisk heeft in de rootdirectory vrijwel geen programma's, maar hoofdzakelijk lades.

#### **PARTITIES VIRUS**

Door de harddisk op te splitsen in partities worden de prestaties van de harddisk beter en is het makkelijker de harddisk te organiseren (bijvoorbeeld één partitie voor programma's en één voor data). Tevens betekent een indeling in partities dat bij eeh beschadiging niet direkt de hele harddisk onbruikbaar is, maar alleen de betreffende partitie. Bedenk wel dat iedere extra partitie geheugen kost; maak dus niet meer partities dan nodig.

#### BACKUPS

Gebruik een backup-programma! Hoewel de harddisk zelf zeer betrouwbaar is kan altijd een storing optreden, bijvoorbeeld door een programmafout tijdens het schrijven naar de harddisk. Een goed backup-programma is Quarterback; ook in het Public Domain zijn diverse goede programma's te vinden. Wanneer <sup>u</sup> op een verstandige manier te werk gaat hoeft het maken van backups weinig tijd de kosten. De meeste gegevens op de harddisk (programma's etc.) worden tenslotte vrijwel nooit gewijzigd. Wanneer <sup>u</sup> met zeer grote hoeveelheden data werkt raden we aan om backups te maken met een removable harddisk of een tapestreamer.

#### DISK-VALIDATOR

Wanneer bij het starten van de harddisk (bijvoorbeeld na een crash) een fout wordt opgemerkt, treedt de Disk-validator in werking. Dit is te herkennen aan het kontinu branden (knipperen) van het harddisk lampje; het starten van de Amiga verloopt in dit geval traag en het kommando 'info' geeft de melding 'Validating' voor de betreffende harddisk partitie. Zet de machine NIET uit, maar laat deze aanstaan totdat het harddisk lampje weer uit is. Dit kan 1-2 minuten duren, afhankelijk van het type harddisk. Daarna kan uw harddisk weer gewoon gebruikt worden. Zolang de harddisk niet gevalideerd is kunnen geen schrijfoperaties plaatsvinden (er kan echter wel gelezen worden).

Gebruik geen onbekende diskettes of illegale software. Hierdoor kan een computervirus zich naar de harddisk verplaatsen. Er zijn enkele virussen bekend die ernstige schade aan de gegevens op de harddisk kunnen veroorzaken. Tevens kan het verwijderen van de kopieer beveiliging zorgen dat de software onbetrouwbaar wordt. Desgewenst kunt <sup>u</sup> de harddisk 'uitschakelen' met de gameswitch.

#### READ/WRITE ERROR

Wanneer de gegevens op de harddisk beschadigd zijn (het systeem meldt een READ/WRITE error, 'Key .... already set' 'Validating DHO:' etc.) is het vaak niet meer mogelijk op de betreffende partitie van de harddisk te schrijven (lezen is meestal wel mogelijk). Soms zullen alle bestanden nog in orde zijn, en kunt u alle gegevens kopiëren naar een andere partitie of diskette, vervolgens de partitie opnieuw formatteren en de data terug plaatsen. Bij ernstiger beschadigingen hebt <sup>u</sup> een speciaal herstelprogramma nodig om alle gegevens te redden. Een goed programma hiervoor is het PD programma DiskSalv. Ook zijn er commerciële harddisk utilities, zoals Quarterback Tools. Gebruik NOOIT het DiskDoctor programma voor het herstellen van een beschadigde harddisk. Overigens zijn fysieke beschadigingen van de harddisk zeer onwaarschijnlijk, zeker bij SCSI harddisks.

#### DISK OPTIMIZER

Wanneer een harddisk na langdurig gebruik min of meer 'vol' raakt kunnen de prestaties duidelijk achteruit gaan. Met een zgn 'Disk optimizer' kunt <sup>u</sup> de prestaties weer op peil brengen. Bekende Amiga programma's voor dit doel zijn BAD en Quarterback Tools. N.B.: maak altijd eerst een backup voordat <sup>u</sup> de harddisk gaat reorganiseren! Wanneer de computer tijdens het reorganiseren crasht kunnen alle gegevens op de harddisk verloren gaan!

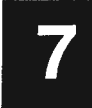

# Gebruik van removable media

De nieuwe FaaastROM driver van uw GVP harddisk geeft een optimale ondersteuning van removable media (bijv. Syquest, lomega Bernouilli, Ricoh). Omdat de huidige versie (1.3) van het Fast File System geen ondersteuning voor removable media heeft, moet de device driver een aantal 'truuks' uithalen om het FFS van het verwisselen van het medium op de hoogte te stellen. De driver signaleert zowel het verwijderen als het terugpiaatsen van een medium (bijv. Syquest cartridge); het is, door de beperkingen van het FFS, mogelijk dat bij het verwjderen van een cartridge het workbench icon hiervoor in 'BAD' verandert, in plaats van geheel te verdwijnen.

Het programma GVPSCSICtr1 maakt het mogelijk removable media te mounten die tijdens het booten van de Amiga niet aanwezig waren. Wanneer <sup>u</sup> GVPMount aanroept met optie '-s', bijvoorbeeld in de startup-sequence met het kommando <run GVPMount -s>, blijft het programma aktief totdat alle Syquests etc. gemount zijn. Deze optie wordt eveneens gebruikt wanneer het programma wordt gestart vanaf de Workbench.

Aanvullende instrukties over het gebruik van removable media vindt <sup>u</sup> bij de betreffende GVP produkten (Syquest of Ricoh removable harddisk, Ricoh Magneto-optical drive, WT-150 SCSI tapestreamer).

# 8

# Gebruik van Macintosh en PC emulators

GVP's FaaastROM SCSI driver is kompatibel met versie 2.0 van ReadySoft's AMax Macintosh Emulator. U kunt met AMax een bootable Macintosh partitie op de GVP harddisk aanmaken. In het FaaastPrep installatie programma moet <sup>u</sup> hiervoor een partitie definieren met een naam die begint met AMAX. Nadere instrukties vindt u in de gebruiksaanwijzing van AMax. Wanneer alles korrekt geinstalleerd is kan de Mac emulator opstarten vanaf de Amiga harddisk. Let erop dat <sup>u</sup> de nieuwe AMax driver (gvpscsi.amhd) van de GVP installatie diskette gebruikt, en niet de oudere driver op de AMax diskette; de oude driver funktioneert niet altijd korrekt.

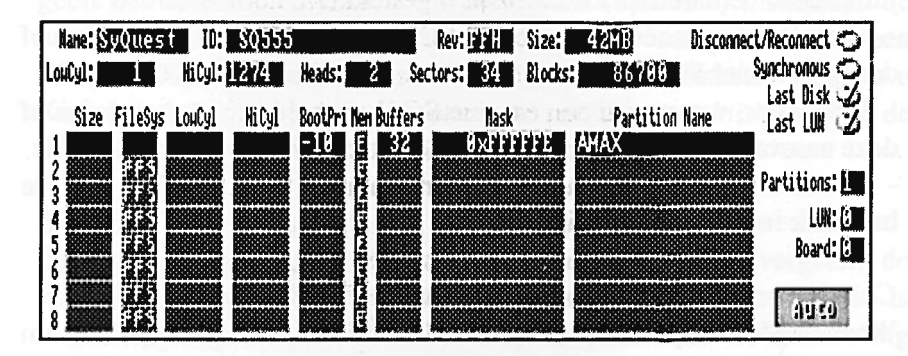

Ook voor de KCS PC emulator kan een partitie op de GVP harddisk aangemaakt worden. Hiervoor moet eveneens een aparte partitie gedefinieerd worden op de harddisk met als partitienaam 'KCS'. Deze partitie kan vanuit de PC emulator als C: drive gebruikt worden. Voor gebruik van de GVP A500HD harddisk met het KCS Power PC board hebt <sup>u</sup> een aparte diskette nodig die <sup>u</sup> bij KCS kunt aanvragen.

# 9

## Problemen oplossen

#### Power LED van Amiga knippert en computer reset:

- Gameswitch staat op autoboot bij gebruik van Kickstart 1.2. Zet de schakelaar in de 'game' positie.

#### Computer start niet op (zwart/grijs of wit scherm):

- Kontroleer of de voeding van de GVP harddisk aangesloten en ingeschakeld is (power LED van harddisk moet branden).

- Zorg dat de Amiga 500 tegelijk met (of eventueel later dan) de harddisk wordt ingeschakeld.

- Kontroleer, wanneer <sup>u</sup> extra geheugen geïnstalleerd hebt, of alle jumpers in de harddisk korrekt zijn ingesteld (zie hoofdstuk 2).

- Kontroleer, wanneer <sup>u</sup> een extra SCSI eenheid hebt aangesloten, of deze een ander SCSI ID heeft dan de harddisk in de A500HD.

- Kontroleer, wanneer <sup>u</sup> een externe SCSI eenheid hebt aangesloten of deze aanstaat. Dit is nodig voor korrekt funktioneren van de SCSI bus. - Kontroleer of de Amiga wél opstart wanneer de schakelaar van de harddisk in de 'game' positie staat.

#### Computer start niet op (blauw scherm met CLI-venster):

Wanneer de computer opstart vanaf de harddisk en een blauw scherm met de CLI-prompt (1.>) geeft, is het systeem waarschijnlijk opgestart vanaf een partitie waarop geen systeemsoftware (c: directory, startup-sequence etc.) aanwezig is. Kontroleer in FaaastPrep of de systeempartitie de hoogste bootprioriteit heeft.

Amiga loopt vast (met foutmelding) bij het starten van de harddisk: Bij sommige (vooral oudere) Amiga 500's funktioneert de expansie bus niet korrekt. Raadpleeg uw GVP leverancier.

Computer start traag op (alleen ROM versie 3.07):

- Opties 'Last Disk' en 'Last LUN' niet geselekteerd; korrigeer met het FaaastPrep installatie-programma.

- Harddisk staat op een te hoog SCSI ID ingesteld; stel de harddisk in op het laagst mogelijke SCSI adres (meestal 0).

#### Installatie programma loopt vast:

- wanneer de Amiga slechts 512K geheugen heeft, kan het installatie programma door geheugengebrek vastlopen; voor gebruik van de GVP harddisk wordt minimaal 1 MB geheugen geadviseerd.

- wanneer de harddisk eerder op een andere controller gebruikt werd bestaat de kans dat het programma in de war raakt door gegevens die al op de harddisk staan. Zorg dat de harddisk geheel 'leeg' is.

#### Foutmelding 'NOTA DOS DISK IN UNIT 0':

Wanneer de computer bij het starten vanaf de harddisk deze melding geeft bent <sup>u</sup> waarschijnlijk vergeten bij het (opnieuw) installeren de harddisk partities te formatteren. Start de computer met een Workbench 1.3 diskette (of met de GVP installatie-diskette wanneer <sup>u</sup> Kickstart 1.2 gebruikt) en formatteer de partities met Initialize van de Workbench of het AmigaDOS Format kommando.

#### Harddisk ventilator werkt niet:

Bij het sluiten van de behuizing van de harddisk is vergeten de voedingskabel van de ventilator aan te sluiten, of de ventilator is beklemd geraakt. Open de behuizing en kontroleer de bekabeling (SCSI kabel, voedingskabel) achterin de harddisk.

#### Harddisk LED brandt niet:

Wanneer bij het sluiten van de harddisk behuizing de LED niet precies in de opening in de kap valt, bestaat de kans dat de LED kontakten kortsluiting maken met de bodemplaat van de harddisk; de harddisk LED zal in dit geval niet branden.

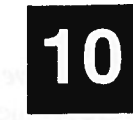

# Technische specifikaties

- ~ Gekombineerde zero-waitstate, Fast RAM controller en ANSI X3T9.2 kompatibele SCSI controller
- 
- LI ondersteunt gebruikt van maximaal 7 SCSI randeenheden
- $\Box$  snelle DMA overdracht naar en van de harddisk
- $\Box$  SCSI overdrachtsnelheid tot maximaal 3.58 MB/sec
- $\Box$  Amiga 500 expansie bus interface
- L1 auto-konfigurerende Fast RAM en SCSI controller
- $\Box$  interne 50-pins SCSI konnektor
- □ externe 25-pins SCSI konnektor (DB25) met Macintosh kompatibele pinaansluiting
- $\Box$  benodigde voeding: +5V, +/- 5%, +12V, -12V, 2.2 Ampère maximaal
- $\Box$  omgevingstemperatuur: 0 55 graden C
- L~ relatieve luchtvochtigheid: 20-80%

Voor meer informatie over de aansturing van de harddisk verwijzen we <sup>u</sup> naar de Engelse gebruiksaanwijzing.

#### COPYRIGHT AMIGIS 1991

Deze handleiding is eigendom van Amigis. Kopiëren, gebruik of overname van deze handleiding of delen daaruit voor andere dan strikt persoonlijke doeleinden is NIET toegestaan.

 $\overline{\mathcal{M}}$ 

26